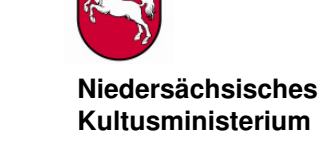

Niedersächsisches Kultusministerium, Postfach 1 61, 30001 Hannover

An die Schulleitungen der allgemein bildenden Schulen des Sekundarbereichs I

> Bearbeitet von Gudrun Köppen-Castrop

E-mail: gudrun.koeppen-castrop@mk.niedersachsen.de

Ihr Zeichen, Ihre Nachricht vom Mein Zeichen (Bei Antwort angeben) Durchwahl (0511) 120- Hannover 33 / 31 –VA8 2014 72 27 27.01.2014

# **Verbindliche Vergleichsarbeit im Fach Mathematik sowie optionale Vergleichsarbeiten in den Fächern Deutsch und Englisch für den Schuljahrgang 8 der allgemein bildenden Schulen**

# **hier: Informationen zur Durchführung und Bewertung der Arbeit im Jahr 2014**

### Anlagen:

- Durchführungserläuterungen zu den einzelnen Fächern

Mit Erlass des MK vom 12.03.2013 (SVBl. 4/2013, S. 129) ergänzt durch Erlass vom 07.05.2013 (SVBl. 6/2013, S. 224) ist den Schulen mitgeteilt worden, dass im März 2014 eine verbindliche Vergleichsarbeit im Fach Mathematik sowie optionale Vergleichsarbeiten in den Fächern Deutsch und Englisch geschrieben werden. Niedersachsen verzichtet damit auf eine verbindliche Teilnahme an den durch das Institut zur Qualitätsentwicklung im Bildungswesen (IQB) in Berlin erarbeiteten Vergleichsarbeiten in den Fächern Deutsch und Englisch. Die Arbeiten werden den Schulen jedoch in der vom IQB übermittelten Form zur Verfügung gestellt.

Die Arbeiten werden an den vorgegebenen Terminen (vgl. S. 3) jeweils in der **2. und 3. Stunde** in den Klassen bzw. Kursen des 8. Schuljahrgangs der allgemein bildenden Schulen geschrieben. In Schulen mit Doppelstundenkonzept ist eine Testdurchführung in der 3. und 4. Unterrichtsstunde möglich.

Alle Informationen zu den Vergleichsarbeiten finden sich auf der Internetseite des NiBiS:

# **www.gosin.de > Vergleichsarbeiten Klasse 8 .**

Bitte beachten Sie, dass die Logistikstelle ausschließlich die elektronische Bereitstellung der Aufgaben übernimmt. Die Betreuung der Vergleichsarbeiten erfolgt durch das Referat 31. **Fragen zu Inhalten** richten Sie bitte an Frau Ballasch, heidemarie.ballasch@mk.niedersachsen.de oder Tel: 0511/120-7330, **Fragen zur Ergebniseingabe und -rückmeldung** an Frau Fischer**,**  helena.fischer@mk.niedersachsen.de oder Tel. 0511/120-7265.

**Dienstgebäude/ Paketanschrift**  Schiffgraben 12 30159 Hannover

**Nächste U-Bahn-Stationen Hauptbahnhof**  Kröpcke Aegidientorplatz

**Telefon**  (05 11) 1 20-0 **Telefax**  (05 11) 1 20-74 50

**X.400**  S=Poststelle; O=mk; P=land-ni; A=dbp; C=de **e-mail**  poststelle@mk.niedersachsen.de

**Überweisung an das Nds. Kultusministerium**  Konto-Nr. 106 021 710 Norddeutsche Landesbank Hannover (BLZ 250 500 00)

### **Vorbereitung der elektronischen Bereitstellung der Testhefte**

Sie erhalten bis zum **30. Januar 2014** vom Niedersächsischen Landesinstitut für schulische Qualitätsentwicklung (NLQ) einen Brief mit den Adressen des Servers und des Notfall-Servers (URL) sowie Ihrer PIN. Sie benötigen diese **PIN ausschließlich für den Download**.

Vom Niedersächsischen Kultusministerium erhalten Sie ebenfalls bis zum 30. Januar 2014 einen Brief mit den **drei Schlüsseln zum Entschlüsseln** der heruntergeladenen Dateien.

**Wichtig:** Sollten diese **zwei Briefe** bei Ihnen nicht vorliegen, bitte ich **bis zum 4. Februar 2014** um Rückmeldung an das Kultusministerium und zwar grundsätzlich per E-Mail:

logistikstelle@mk.niedersachsen.de

### **Online-Anmeldung an der Universität Landau**

Bitte beachten Sie auch, dass vom **03. Februar bis zum 14. Februar 2014** unter der Web-Adresse der Universität Landau

#### www.projekt-vera8.de

die **Eingabe der Fächer, der Anzahl der Lerngruppen sowie des Testhefts** erfolgen muss. Es sind ausschließlich die Fächer und Lerngruppen anzugeben, die verpflichtend oder nach Entscheidung der Schule am Test teilnehmen. Zur Anmeldung wird das Passwort benötigt, das bereits im Jahr 2010 zugestellt wurde (s. Hinweise S. 5) und weiterhin Gültigkeit besitzt. Weitere Hinweise können Sie den Informationen entnehmen, die unter der o.a. Internetadresse der Universität ab dem 3. Februar 2014 zugänglich gemacht werden.

# **Download am Vortag der Vergleichsarbeit**

Nachdem Sie sich jeweils mit Schulnummer und PIN angemeldet haben, können die verschlüsselten Datenpakete heruntergeladen werden. Speichern Sie dann die Dateien auf einem vom Internet unabhängigen Rechner.

Durch Anklicken, ggf. Doppelklick, erscheint das Eingabefenster, in das der Schlüssel eingetragen werden muss. Achten Sie bitte auf Groß- und Kleinschreibung.

Die Schlüssel enthalten nicht die Buchstaben "O" und "I". Es handelt sich bei ähnlichen Zeichen immer um eine Null oder eine Eins.

Die Dateien werden dann entschlüsselt und nach erneutem Anklicken automatisch entpackt. Vor diesem automatischen Entpacken erscheint ein Fenster zur Auswahl des Speicherorts der Dateien. Die Auswahl ist so voreingestellt, dass in das selbe Verzeichnis entpackt wird, in dem sich die gepackte Datei befindet.

Sie können das **technische Verfahren** über

www.gosin.de >Vergleichsarbeiten 8

unter "Test für das Downloadverfahren" erproben.

### **Prüfungs- und Download-Termine**

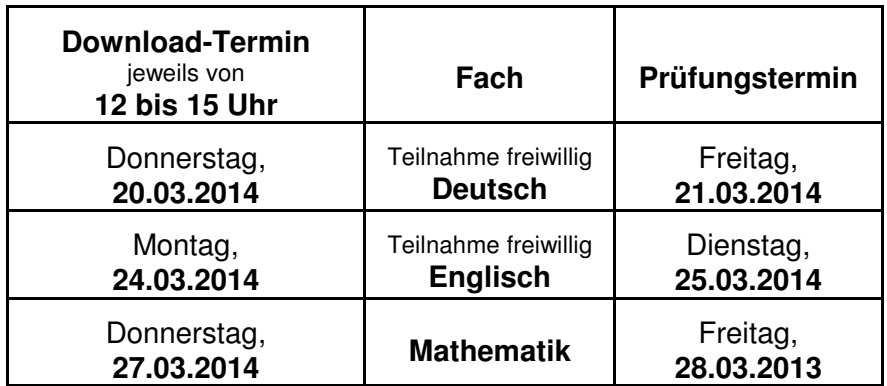

Die **Datenmenge** im **Fach Englisch** ist aufgrund der beigefügten Audio-Dateien **besonders groß.** Sie liegt je nach Schulform und Anzahl der bereitgestellten Testhefte **zwischen ca. 20 und ca. 90 MB.** Deshalb kann es beim Download unter Umständen Verzögerungen geben.

#### **Hotline am Download-Tag und am Tag der Durchführung**

- **1.** Hotline an den **Download**-Tagen von **12 bis 15 Uhr** zum Download oder zur Nutzung von PIN: **NLQ, Tel.: 05121/1695-400** zur Verschlüsselung: **MK, Tel.: 0511/120-7227**.
- **2.** Hotline am Tag der **Prüfung** von **8 bis 10 Uhr** zu inhaltlichen Fragen: **MK, Tel.: 0511/120-7330**

# **Bedingungen an die Technik**

Vorgaben zum Betriebssystem und zur installierten Software bzw. der jeweiligen Version dieser Software.

Betriebssystem: Windows 2000, Windows XP oder Vista, Windows 7, Windows 8

Benötigte Software:

Adobe (Acrobat) Reader 5 oder höher, kostenloser Download über

www.gosin.de >Vergleichsarbeiten Klasse 8.

Bitte verwenden Sie einen Browser, der zu dem von Ihnen benutzten Betriebssystem passt.

Falls Sie noch technische Beratung oder Hilfe benötigen, wenden Sie sich bitte direkt an das Computer-Centrum des NLQ (Tel. 05121/1695-415).

### **Informationen zu den Testheften**

Die Testhefte des Faches **Mathematik** haben einschließlich Deckblatt und Hinweisen zur Durchführung einen Umfang von **23 bis max. 25 Seiten**. Die Testhefte im Fach **Deutsch** haben einen maximalen Umfang von **28 Seiten**, im Fach **Englisch** von **33 Seiten**. Der Druck ist ausschließlich schwarzweiß.

Die Testhefte sind für einen beidseitigen Druck konzipiert worden und enthalten in der Regel auch Platz für Notizen. Vorsichtshalber sollte zusätzliches Papier für Rechnungen etc. in entsprechender Menge vorgehalten werden.

Ein einseitiger Druck ist ebenfalls möglich. Leerseiten, die bei einem beidseitigen Druck zur Testdurchführung notwendig sind, können entfernt werden. Bei Bedarf können die Rückseiten der Arbeitsblätter für weitere Notizen genutzt werden.

### **Durchführung der Vergleichsarbeit**

# **Die für Lehrkräfte bestimmten Durchführungserläuterungen zu den einzelnen Fächern sind beigefügt und sollten den beteiligten Lehrkräften zeitnah ausgehändigt werden.**

Die Bearbeitungszeit für jede Vergleichsarbeit beträgt in der Regel 80 Minuten, zusätzlich muss Zeit für das Lesen der allgemeinen Anmerkungen zum Umgang mit der Arbeit eingeplant werden.

Es gibt drei verschiedene Testhefte, die je nach Schulform und Schulzweig zugeordnet werden. Das **Testheft I** hat den Schwerpunkt im unteren, das **Testheft III** im oberen Leistungsbereich. Das **Testheft II** bezieht die gesamte Leistungsbreite ein. **Die Schule erhält nur die für sie vorgesehenen Testhefte.** Die genaue Zuordnung ist auf dem jeweiligen Titelblatt angegeben. Integrierte Gesamtschulen erhalten alle drei Testheftvarianten und tragen das gewählte Testheft für die Lerngruppe oder für die Schule<sup>1</sup> ein. Formelsammlungen, Wörterbücher und **Grammatiken** sind **nicht** zugelassen. Die Schülerinnen und Schüler können in Mathematik **Zirkel, Geodreieck** und ggf. den **eingeführten Taschenrechner** benutzen.

Darüber hinaus stellt die Universität Koblenz-Landau den Schulen für die Information der Erziehungsberechtigten so genannte Elternbriefe und für die Information der Lehrkräfte über die Form der Eingabe etc. eine Durchführungshandreichung (VERA8-Info) zur Verfügung. Sie können unter www.projekt-vera8.de abgerufen werden. Ab dem 21. März sind auf dieser Internet-Plattform im geschützten Bereich auch die so genannten "Helferlein" (fachbezogene Aus**wertungsbogen)** der Uni- Landau unter dem Menüpunkt "Download => Auswertungsanleitungen/ Auswertungsbögen" zu finden.

l

<sup>1</sup> Ein innerschulischer Vergleich ist nur möglich, wenn sich die Schule für eine Testheftvariante entscheidet.

Es wird dringend empfohlen, die benannten Hinweise, Informationen und Hilfen **den Lehrkräften vor Testdurchführung auszuhändigen**.

#### **Korrektur und Bewertung**

Die Korrektur der Arbeiten erfolgt anhand der vom IQB erstellten Vorgaben durch die Lehrkräfte der Schule. Die Korrekturvorgaben werden per gesonderter E-Mail an den Prüfungstagen an die Schulen gesandt. Vergleichsarbeiten sind keine Klassenarbeiten. Die Arbeiten werden daher **nicht benotet**.

Die **Ergebnisse** im Fach Mathematik sowie ggf. in den Fächern Deutsch und Englisch sind im Online-Verfahren vom **21. März 2014 bis 09. Mai 2014** an die Universität Landau unter www.projekt-vera8.de **zurückzumelden**. Zur Anmeldung wird das Passwort benötigt, das bereits im Jahr 2010 zugestellt wurde. Falls das **Passwort verloren** gegangen ist, setzen Sie sich bitte mit Frau Fischer**,** helena.fischer@mk.niedersachsen.de oder Tel. 0511/120-7265, in Verbindung.

Zur **weiteren schulinternen Auswertung** werden zusätzlich didaktisch-methodische Informationen zu einzelnen Aufgaben bereitgestellt, die den Lehrkräften die Zuordnung zu bestimmten Kompetenzen erleichtern und die Bewertung der Aufgaben verdeutlichen.

Diese Informationen werden etwa Anfang März auf der Internetseite des NiBiS - www.gosin.de >Vergleichsarbeiten Klasse 8 - eingestellt.

#### **Auswertungsergebnisse**

Die Ergebnisrückmeldung erfolgt auf der Ebene von Lerngruppen und Schüler- und Schülerinnen in der Regel zwei Wochen nach vollständiger und abgeschlossener Ergebniseingabe (frühestens ab dem 15.05.2014), auf Schul- und Landesebene voraussichtlich ab dem 05.06.2014. Bitte beachten Sie, dass die Ergebnisauswertung von Ihnen bei der Universität Landau unter www.projekt-vera8.de abgerufen werden muss. Für den Zugang wird wiederum das Passwort benötigt, das Sie auch bei der Ergebniseingabe verwendet haben.

Mit freundlichen Grüßen Im Auftrage

Vioypen Caby

Köppen-Castrop